IP Access List Configuration Commands

# **Table of Contents**

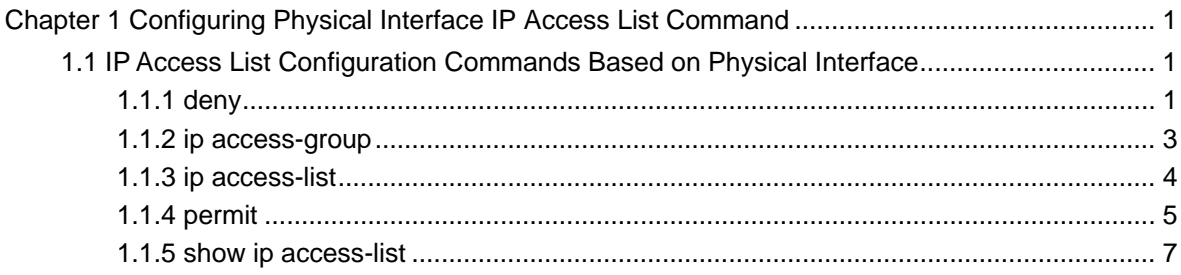

# <span id="page-2-0"></span>**Chapter 1 Configuring Physical Interface IP Access List Command**

- 1.1 IP Access List Configuration Commands Based on Physical Interface
	- deny
	- ip access-group
	- ip access-list
	- permit
	- show ip access-list

# 1.1.1 deny

To set conditions in a named IP access list that will deny packets, use the deny command in access list configuration mode. To remove a deny condition from an access list, use the no form of this command.

# **deny source** [*source-mask*]

**no deny source** [*source-mask*]

**deny** protocol source source-mask destination destination-mask [**tos** tos]

**no deny** protocol source source-mask destination destination-mask [**tos** tos]

Internet Control Message Protocol (ICMP)

**deny icmp** source source-mask destination destination-mask [icmp-type] [**tos** tos]

Internet Group Management Protocol (IGMP)

**deny igmp** source source-mask destination destination-mask [igmp-type] [**tos** tos]

Transmission Control Protocol (TCP)

**deny tcp** source source-mask [operator port] destination destination-mask [operator port ] [**tos** tos]

User Datagram Protocol (UDP)

**deny udp** source source-mask [operator port] destination destination-mask [operator port] [**tos** tos]

# parameter

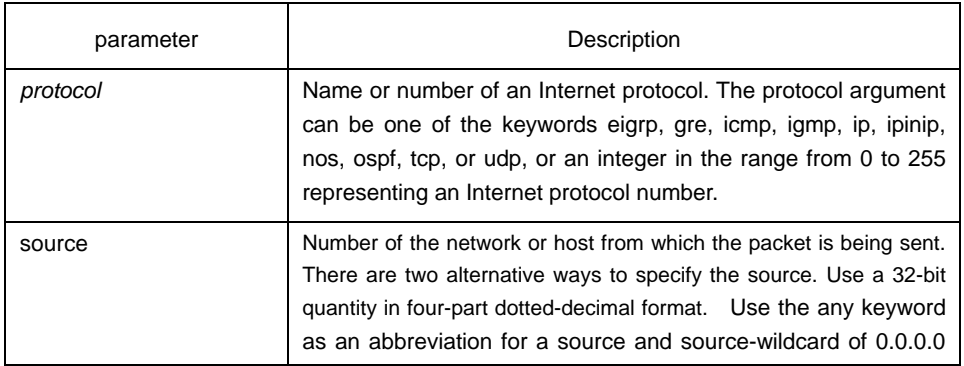

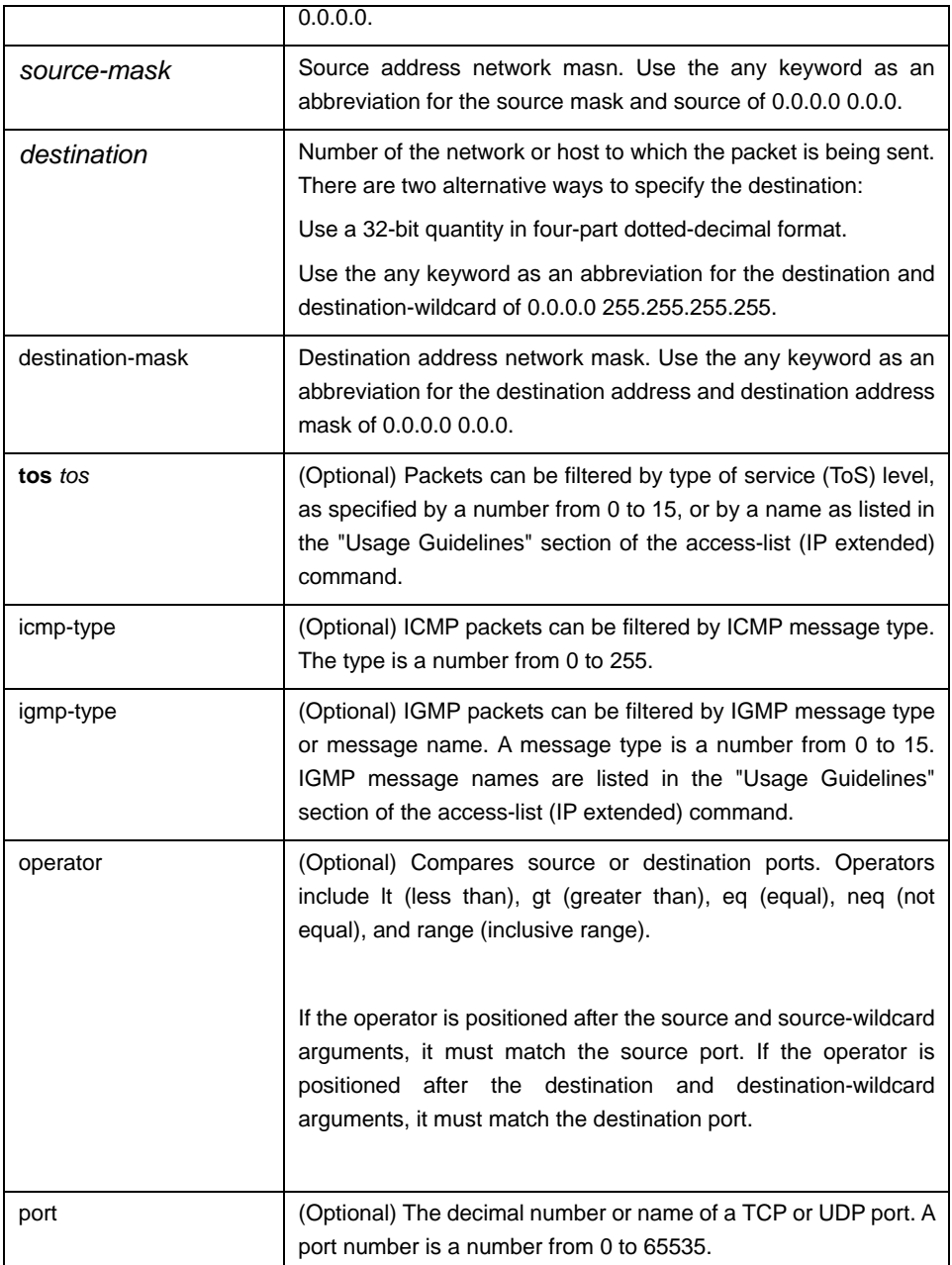

# Command mode

IP Access List Configuration Mode

# Instruction

Use this command following the ip access-list command to specify conditions under which a packet cannot pass the named access list. The time-range keyword allows you to identify a time range by name. The time-range, absolute, and periodic commands specify when this deny statement is in effect.

## **Note:**

After initially establishing an access list, any subsequent adding content(which can be input by terminal) is put in the bottom of the list.

## <span id="page-4-0"></span>example

The following example denies the network range 192.168.5.0:

ip access-list standard filter deny 192.168.5.0 255.255.255.0

#### **Note:**

IP access table is concluded in a crytic deny rule.

## Related commands

**ip access-group** 

**ip access-list** 

**permit** 

**show ip access-list**

# 1.1.2 ip access-group

To apply an access control list to control packet access, use the ip access-group command in the appropriate configuration mode. To remove the specified access group, use the no form of this command.

**ip access-group** {*access-list-name*}

**no ip access-group** {*access-list-name*}

## parameter

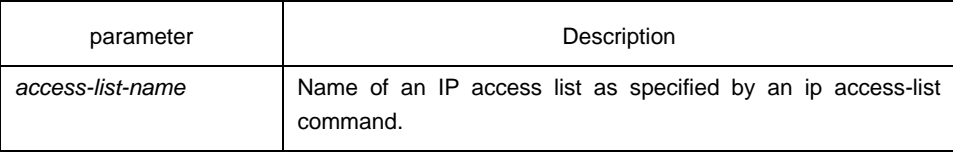

## Command mode

### Interface configuration mode

## Instruction

Access lists can be applied on either outbound or inbound interfaces. For standard inbound access lists, after receiving a packet, the Cisco IOS software checks the source address of the packet against the access list. For extended access lists, the router also checks the destination access list. If the access list permits the address, the software continues to process the packet. If the access list rejects the address, the software discards the packet and returns an ICMP host unreachable message. If the specified access list does not exist, all packets are passed.

## example

The following example applies list on packets outbound from Ethernet interface g0/10::

Interface f0/10 ip access-group filter

<span id="page-5-0"></span>related commands

**ip access-list** 

#### **show ip access-list**

1.1.3 ip access-list

To define an IP access list by name or number, use the ip access-list command in global configuration mode. To remove the IP access list, use the no form of this command.

## **ip access-list** {**standard** | **extended**} *name*

**no ip access-list** {**standard** | **extended**} *name*

## parameter

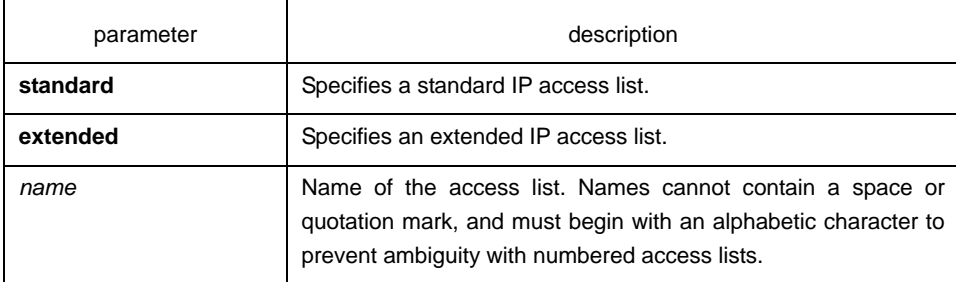

# default

No IP access list is defined.

## Command mode

## **global configuration mode**

#### instruction

Use this command to configure a named or numbered IP access list. This command will place the router in access-list configuration mode, where you must define the denied or permitted access conditions with the deny and permit commands.

## example

The following example defines a standard access list:

```
ip access-list standard filter 
deny 192.168.1.0 255.255.255.0 
permit any
```
# related commands

**deny** 

**ip access-group** 

#### **permit**

## **show ip access-list**

## <span id="page-6-0"></span>1.1.4 permit

To set conditions to allow a packet to pass a named IP access list, use the permit command in access list configuration mode. To remove a permit condition from an access list, use the no form of this command.

**permit source** [*source-mask*]

**no permit source** *[source-mask*]

**permit protocol source** *source-mask* **destination** *destination-mask* [**tos** *tos*]

**no permit protocol source** *source-mask* **destination** *destination-mask* [**tos** *tos*]

Internet Control Message Protocol (ICMP)

**permit icmp source** *source-mask* **destination** *destination-mask* [*icmp-type*] [**tos** *tos*]

Internet Group Management Protocol (IGMP)

**permit igmp source** *source-mask* **destination** *destination-mask* [*igmp-type*] [**tos** *tos*]

Transmission Control Protocol (TCP)

**permit tcp source** *source-mask* [**operator** *port*] **destination** *destination-mask* [**operator** *port* ] [**tos** tos]

User Datagram Protocol (UDP)

**permit udp source** *source-mask* [**operator port** [*port*]] **destination** *destination-mask* [**tos** *tos*]

## parameter

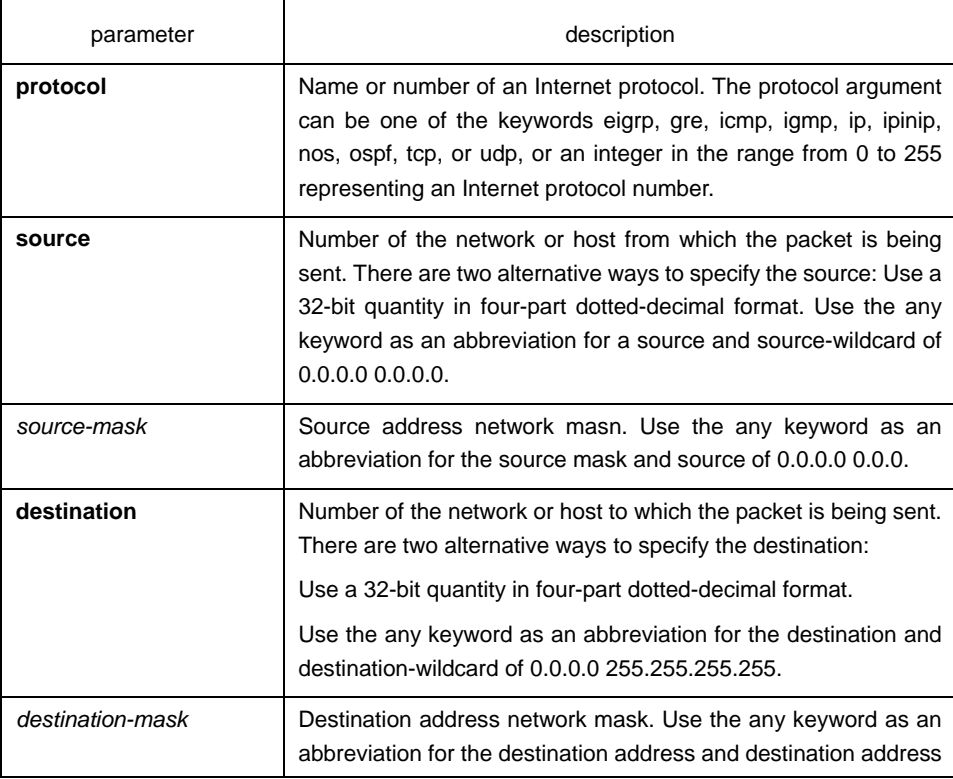

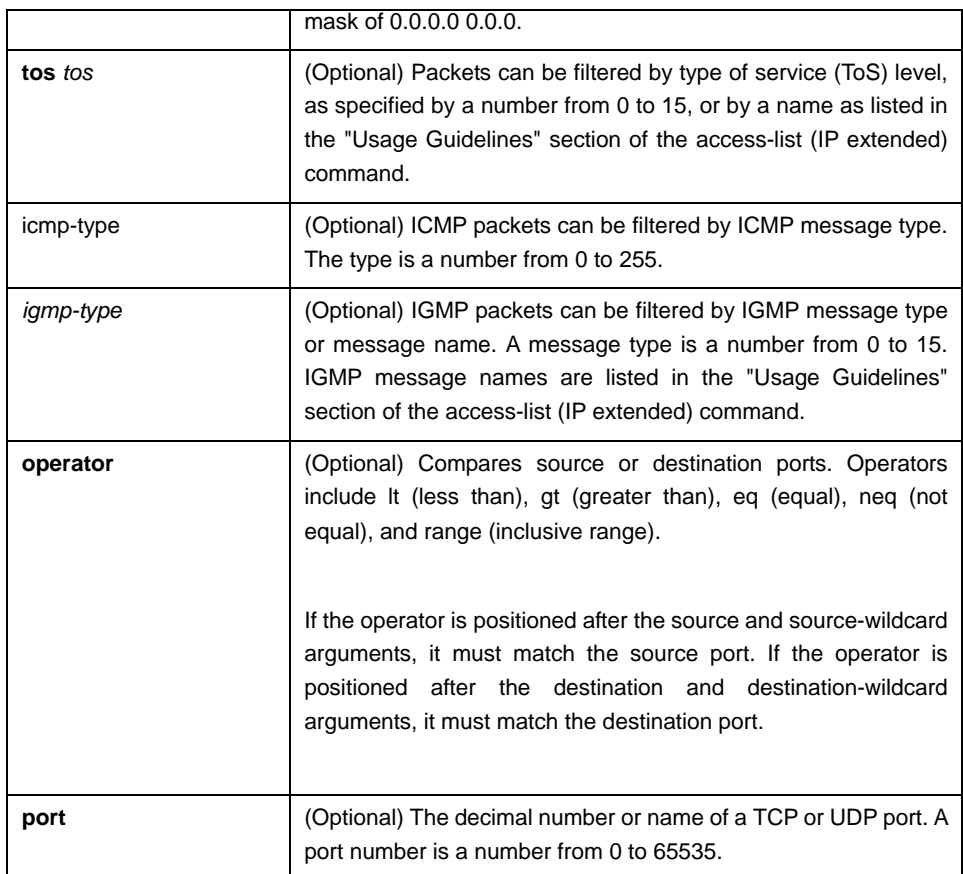

# Command mode

Access list configuration

# Instruction

Use this command following the ip access-list command to define the conditions under which a packet passes the named access list.

The time-range keyword allows you to identify a time range by name. The time-range, absolute, and periodic commands specify when this permit statement is in effect.

## **Note:**

After initially establishing an access list, any subsequent adding content(which can be input by terminal) is put in the bottom of the list.

## example

The following example permits network range 192.168.5.0:

ip access-list standard filter permit 192.168.5.0 255.255.255.0

## **Note:**

IP access table is concluded in a crytic deny rule.

# <span id="page-8-0"></span>Related commands

**deny ip access-group** 

**ip access-list** 

**show ip access-list**

# 1.1.5 show ip access-list

To display the contents of all current IP access lists, use the show ip access-list command in user EXEC or privileged EXEC mode.

**show ip access-list**[*access-list-name*]

# parameter

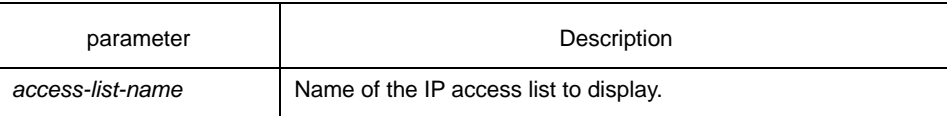

#### default

All standard and extended IP access lists are displayed.

## Command mode

EXEC

## Instruction

The show ip access-list command provides output identical to the show access-lists command, except that it is IP-specific and allows you to specify a particular access list

## example

The following is sample output from the show ip access-list command when the name of a specific access list is not requested::

Switch# show ip access-list ip access-list standard aaa permit 192.2.2.1 permit 192.3.3.0 255.255.255.0 ip access-list extended bbb permit tcp any any eq 25 permit ip any any

The following is sample output from the show ip access-list command when the name of a specific access list is requested::

ip access-list extended bbb permit tcp any any eq 25 permit ip any any